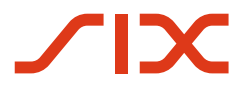

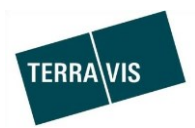

## **SIX Terravis AG**

Hardturmstrasse 201 Postfach 8021 Zürich (UID: CHE-114.332.360)

**Pre-Release Notes**

**zum Terravis-Release 6.20 vom 24.09.2020**

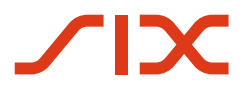

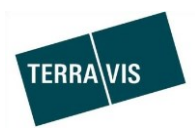

## **Terravis - Release 6.20**

# **Inhalt des Releases**

## **1. Übersicht neue Funktionalitäten - Anpassungen**

Folgende Erweiterungen und Korrekturen werden mit diesem Release verfügbar gemacht:

#### **System Terravis allgemein**

--

#### **Auskunftsportal Terravis**

 $\overline{a}$ 

#### **Elektronischer Geschäftsverkehr Terravis (nur eGVT)**

- Geschäftsfall "Handelsregisteranmeldung", Ergänzung zur Nutzung von Verbalen
- Geschäftsfälle bei Urkundspersonen mit Dokumenten-Nachlieferung, Ergänzung zur Nutzung von Verbalen

#### **Elektronischer Geschäftsverkehr Terravis (eGVT und Nominee)**

Leistungsoptimierung der Abfrage von Aufgaben/Mitteilungen

#### **Elektronischer Geschäftsverkehr Terravis (nur Nominee)**

--

## **Verwaltungstreuhand von Register-Schuldbriefen (Nominee Operations)**

- Geschäftsfall "Register-Schuldbrief übertragen", Handling der Bank internen Referenz optimiert
- Geschäftsfall "Gläubigerzustimmung/-mitteilung", Automatische Bestätigung der Aufgabe "Antwort an Notar senden"

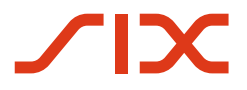

--

--

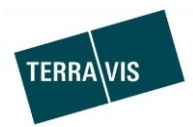

## **2. Details neue Funktionalitäten – Anpassungen**

#### **2.1. System/Portal Terravis Allgemein**

#### **2.2. Auskunftsportal Terravis**

#### **2.3. Elektronischer Geschäftsverkehr Terravis (eGVT)**

#### **Geschäftsfall "Handelsregisteranmeldung" für Urkundspersonen, Ergänzung zur Nutzung von Verbalen**

Ab jetzt ist es im Geschäftsfall "Handelsregisteranmeldung" möglich, die Dokumente mit Verbalen zu versehen. Die Verbale können sowohl beim Start eines Geschäftsfalls im Dialog "Handelsregistergeschäft starten" als auch im Dialog "Dokumente korrigieren" für zusätzlich hinzugefügte Dokumente verwendet werden.

Die Verbale können in allen drei Handelsregister-Geschäftsarten, also Neuer Eintrag, Mutation und Löschung verwendet werden.

#### **Geschäftsfälle bei Urkundspersonen mit Dokumenten-Nachlieferung**, **Ergänzung zur Nutzung von Verbalen**

In Geschäftsfällen bei denen seitens Grundbuchamts eine Dokumenten-Nachlieferung bei einer Urkundsperson/Notariat angefragt wird, können ab jetzt die Dokumente ebenfalls mit Verbalen versehen werden.

Die Verbale für die Dokumenten-Nachlieferung stehen in allen Geschäftsfällen zur Verfügung, in denen seitens des Grundbuchamts eine Dokumenten-Nachlieferung angefragt werden kann.

#### **Hinweis:**

Weiterführende Informationen können der jeweiligen Bedienungsanleitung detailliert entnommen werden. Die Bedienungsanleitungen sind nach dem Release verfügbar.

Die Bedienungsanleitungen können unter [www.terravis.ch](http://www.terravis.ch/) abgerufen werden.

#### **2.4. Elektronischer Geschäftsverkehr Terravis (eGVT und Nominee)**

#### **Optimierung der Abfrage von im Geschäftsverkehr Aufgaben/Mitteilungen**

Die Abfrage im Bereich des Geschäftsverkehrs für Aufgaben/Mitteilungen wurde zwecks Leistungssteigerung optimiert. Abfragen in diesem Bereich liefern nun schneller Ergebnisse in Kombination mit den verfügbaren Filterkriterien.

Wenn kein Filterkriterium eingegeben wird, wird als Filter automatisch das aktuelle Tagesdatum verwendet.

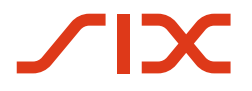

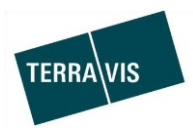

## **2.5. Elektronischer Geschäftsverkehr Terravis (nur Nominee)**

--

## **2.6. Verwaltungstreuhand von Register-Schuldbriefen (Nominee Operations)**

## **Geschäftsfall "Register-Schuldbrief übertragen", Handling der Bank internen Referenz optimiert**

In Fällen in denen der Servicer eines Depots jeweils identisch ist, ist es unerwünscht, dass die Bank-interne Referenz beim Depotübertrag eines Schuldbriefes überschrieben wird. Die implementierte Anpassung trägt diesem Umstand Rechnung. Konkretes Beispiel sind die Transaktionen, wie sie für Nominee-Teilnehmer die als Servicer für mehrere Depots eingetragen sind, jeweils ausgeführt werden. Somit wird in diesen Fällen die Bank-interne Referenz nicht mehr überschrieben.

## **Geschäftsfall "Gläubigerzustimmung/-mitteilung", Automatische Bestätigung der Aufgabe "Antwort an Notar senden"**

Die Aufgabe "Antwort an Notar senden" wird jetzt automatisch als erledigt gekennzeichnet und muss daher nicht mehr manuell bestätigt werden.